# opReports 4 release notes

# **Product Compatibility**

Refer to product compatibility to determine supported Operating Systems and Database Versions.

Download opReports here - https://opmantek.com/network-management-download/opreports-downloads/

- Product Compatibility
- opReports 4.5.4
- opReports 4.5.3
- opReports 4.5.2
- opReports 4.5.1
- opReports 4.5.0
- opReports 4.4.1
- opReports 4.4.0
- opReports 4.3.1
- opReports 4.3.0-1
- opReports 4.3.0
- opReports 4.2.1
- opReports 4.2.0opReports 4.1.1
- opReports 4.1.0
- uprepuits 4.1.0

## opReports 4.5.4

RELEASED

30 January 2024

#### Improvements

Added support for Debian 11 to the installer

## opReports 4.5.3

RELEASED

22 November 2023

#### Improvements

- Fixed a bug "No report with this ID exists!" when editing an entry in Report Schedules view.
- Enhance Node Health Report to use the alternate memory and CPU MIBS for Cisco devices (ciscoMemory.pm plugin version 2.0.3 or higher is required to make reports work).
- Added a new report Node Health Disk Metrics Report. This report adds disk metrics related to disk storage. You can access this report under Special Reports.

## opReports 4.5.2

RELEASED 27 July 2023

#### Improvements

• In Burst Billing report make the Field Description in the Layout tab visible. If text is entered here, the Description column will be included in the report and will display this text in each row of the report.

# opReports 4.5.1

RELEASED 27 April 2023

#### Improvements

- Added Exception Reporting to Response Time Report. When creating the Response Time Report, in the Layout tab, set Show Exceptions Only to true. See Response Time Report
- opReports now uses Opmantek grid instead of data tables for Saved Reports and Operational Status pages. The grid provides better filter functionality, pagination and a custom filter which allows the user to select the number of rows to be displayed in the grid.

· Fixed a bug in Traffic Snapshot Report where it was not displaying any Business Services to choose from.

# opReports 4.5.0

RELEASED

23 November 2022

Big release with an upgraded GUI framework to deliver accessibility enhancements and dark mode.

### Improvements

• This release includes improved Accessibility options, including support for Dark Mode. We have taken the opportunity while we tidied up the screens to change Opmantek to FirstWave. These are new features that are backward compatible with earlier releases.

## opReports 4.4.1

RELEASED 14 September 2022

## **Highlights**

This is a maintenance release:

- Burst Billing reports ported from opReports 3.5.2 and added functionality to support opCharts Element Lists

   Burst Billing Report
  - Bandwidth Exceeds Contract Report
- Added support for these two reports to call a script after they are finished.

# opReports 4.4.0

RELEASED 18 July 2022

### **Highlights**

This is a maintenance release:

• GPON Port Reports now support opCharts Element Lists

# opReports 4.3.1

RELEASED 25 May 2022

### **Highlights**

- On-Demand Reports have been deprecated.
  - One-Off Reports are the replacement for On-Demand Reports.
  - One-Off Reports are generated from the Views >> Report Schedules page using the Create one-off Report button.
  - The generated reports previously displayed on the Views >> On-Demand page are now displayed on the Views >> Saved Reports page as category once-off.
  - The generated One-Off Reports are also displayed on the Views >> Saved Reports page as category once-off.
  - The generated Scheduled Reports are also displayed on the Views >> Saved Reports page as category recurring.

# opReports 4.3.0-1

RELEASED 1 February 2022

### **Highlights**

This is a patch release:

- · GPON Port Capacity Report (modeled on Interface Capacity Report) now provides 'ONT Description' correctly.
- GPON Port User Traffic Report (modeled on Traffic Usage Report) now provides 'ONT Description' correctly.

## opReports 4.3.0

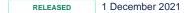

### **Highlights**

This is a maintenance release:

- New GPON Port Reports which support Node and GPON Port List File:
  - GPON Port Utilisation Report (modeled on Interface Utilisation Report)
  - GPON Port Capacity Report (modeled on Interface Capacity Report)
  - GPON Port User Traffic Report (modeled on Traffic Usage Report)
- Cookies now support samesite strict, see Security Configurations
- · Fixed issue in checkdaemons.sh with stopping mongodb

# opReports 4.2.1

RELEASED 18 Mar 2021

### **Highlights**

This is a maintenance release:

- Introduces extra debug=9 level logging to assist in researching issues when encountered in opReports.
- Fixes 95th Percentile calculation in WAN Utilisation Distribution Report and WAN Utilisation Distribution Summary Report: Prior to version 4.2.1 the reflected value for 95th Percentile should be multiplied by 8 to get the correct value for 95th Percentile in the abovementioned reports.
- In the QoS Report, Standardised Quality of Service supported devices that do not support CBQoS will display interface QoS even though the interface has a setting of 'collect=false'.

# opReports 4.2.0

RELEASED 30 Sept 2020

#### Upgrade Notes

The new upcoming release of opReports 4 will work on Opmantek's latest and fastest platform, however, the currently installed products are incompatible with this upgrade.

To find out more about this upgrade please read: Upgrading Opmantek Applications

# opReports 4.1.1

RELEASED 29 July 2020

#### Highlights

This version:

• requires updated licenses, please contact Opmantek Support to organise new licenses

Contact Opmantek Support should be a link to: https://opmantek.com/support/contact/

- makes the following improvements:
  - QoS Report:
    - Model and Vendor details are provided per node in the report.
    - Uptime Report:
      - New option 'Exceptions Report' (Default: true)
        - The Uptime Report now offers this new option which defaults to the original behaviour of only returning nodes
          according to opCommon configuration settings:
          - where uptime is shorter than uptime\_shortest\_days (default 7); or
          - where uptime is longer than uptime\_longest\_days (default 365).
        - When 'Exceptions Report=false', the Uptime Report provides a third column with the remainder of nodes that have an uptime to report,
          - in other words, those with uptime from uptime\_shortest\_days to uptime\_longest\_days.
        - Please read Generating Reports for generating on-demand reports: this new option is uptime\_exceptions on that page.
    - New paragraph Requirements in opReports documentation for each of the following Reports:
      - Traffic Snapshot Report

- Monitored Services Report
- Node Report

# opReports 4.1.0

24 June 2020 RELEASED

A This release requires updated licenses, please contact Opmantek Support to organise new licenses

- opReports version compatible with NMIS 9.
- . JSON Configuration files: The .nmis configuration files will be replaced by .json files.
- ٠ New License 2.0 structure used.
- ! Important notice: Due to the JSON configuration files upgrade, when updating to this version, upgrade of all OMK Products installed will be
- required (Not NMIS) to at least X.1. version. It also requires a License update due to the new license structure. •
- Workaround:
  - If Node Report in opReports 4.1.0 does not display graphs, then NMIS9 is most likely missing the entry for 'rrddraw' under 'files' in nmis9 /conf/Config.nmis

```
 'files' => {
  'nmis' => '<cgi_url_base>/nmiscgi.pl',
  'rrddraw' => '<cgi_url_base>/rrddraw.pl',
  'network' => '<cgi_url_base>/network.pl',
  'node' => '<cgi_url_base>/node.pl',
  'events' => '<cgi_url_base>/events.pl',
  'logs' => '<cgi_url_base>/logs.pl',
  'outage_file' => '<nmis_conf>/outage.dat',
  'nmis_log' => '<nmis_logs>/nmis.log',
  'fping_log' => '<nmis_logs>/fping.log',
  'auth_log' => '<nmis_logs>/auth.log',
  'polling_log' => '<nmis_logs>/polling.log',
  'syslog_log' => '<nmis_logs>/cisco.log',
  'event_log' => '<nmis_logs>/event.log',
  'nmis_favicon' => '<menu_url_base>/img/nmis_favicon.png',
  'nmis_home' => '<menu_url_base>/img/home.png',
  'nmis_help' => '<menu_url_base>/img/question.png',
  'nmis_slave' => '<menu_url_base>/img/slave.png',
  'company_logo' => ''
  },
```